```
OpenWRT's OpenVPN
```
## **Client setup**

## **replace DNS from VPN server connection**

```
script-security 2
up /etc/openvpn/client.sh
down /etc/openvpn/client.sh
```

```
#!/bin/sh
env | sed -n -e "
/^foreign_option_.*=dhcp-option.*DNS/s//nameserver/p
/^foreign_option_.*=dhcp-option.*DOMAIN/s//search/p
" | sort -u > /tmp/resolv.conf.vpn
case ${script_type} in
(up) uci set dhcp.@dnsmasq[0].resolvfile="/tmp/resolv.conf.vpn" ;;
(down) uci set dhcp.@dnsmasq[0].resolvfile="/tmp/resolv.conf.auto" ;;
esac
/etc/init.d/dnsmasq restart &
```

```
chmod +x /etc/openvpn/client.sh
```
NOTE: In case of VPN failure, default DNS server will be set to server behind VPN which is unreachable. If VPN client is set to connect to domain names, it will also fail. Either set VPN client to use remote IP addressess or add some remote VPN domains to `/etc/hosts` file.

## **Server setup**

opkg **install** openvpn-openssl luci-app-openvpn openvpn-easy-rsa

Enable incoming OpenVPN connections:

```
uci add firewall rule
uci set firewall.@rule[-1]. name=openvpn
uci set firewall.@rule[-1].src=wan
uci set firewall.@rule[-1].target=ACCEPT
uci set firewall.@rule[-1].proto=udp
uci set firewall.@rule[-1].dest port=1194
uci commit firewall
echo "iptables -I OUTPUT -o tap+ -j ACCEPT" >> /etc/firewall.user
echo "iptables -I INPUT -i tap+ -j ACCEPT" >> /etc/firewall.user
echo "iptables -I FORWARD -o tap+ -j ACCEPT" >> /etc/firewall.user
echo "iptables -I FORWARD -i tap+ -j ACCEPT" >> /etc/firewall.user
```

```
mkdir -o /etc/openvpn
uci set openvpn.uservpn=openvpn
uci set openvpn.uservpn.config=/etc/openvpn/user-vpn.conf
uci set openvpn.uservpn.enable=1
uci commit openvpn
```
cat > /etc/openvpn/user-vpn.conf

 port 1194 proto udp dev tap0 keepalive 10 120 status /tmp/openvpn-status.log verb 3 secret /etc/openvpn/secret.key

Add VPN to local LAN bridge:

```
cat > /etc/init.d/openvpn-bridge
#!/bin/sh /etc/rc.common
     START=94
    start() \{ openvpn --mktun --dev tap0
         brctl addif br-lan tap0
         ifconfig tap0 0.0.0.0 promisc up
     }
     stop() {
         ifconfig tap0 0.0.0.0 down
         brctl delif br-lan tap0
         openvpn --rmtun --dev tap0
     }
chmod 755 /etc/init.d/openvpn-bridge
/etc/init.d/openvpn-bridge enable
/etc/init.d/openvpn-bridge start
```
openvpn --genkey --secret /etc/openvpn/secret.key

Start VPN:

```
/etc/init.d/openvpn enable
/etc/init.d/openvpn start
```
From: <https://niziak.spox.org/wiki/> - **niziak.spox.org**

Permanent link: **<https://niziak.spox.org/wiki/linux:openwrt:openvpn>**

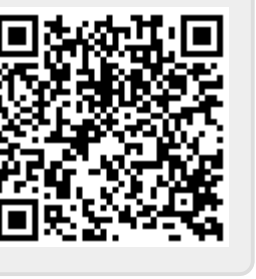

Last update: **2021/03/05 14:13**